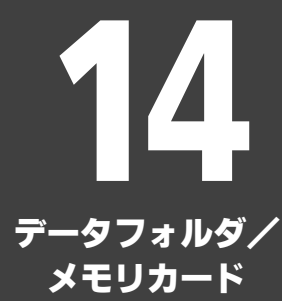

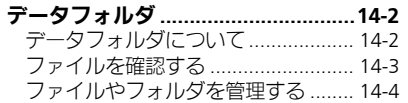

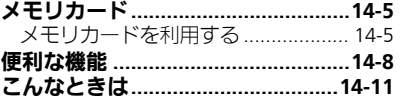

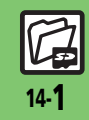

<span id="page-1-0"></span>データフォルダ

## <span id="page-1-1"></span>データフォルダについて

本機のデータはデータフォルダで管理されています。各機能でデータを作成したり、メールやインターネットでデータを入手すると、 自動的に該当するフォルダへ保存されます。

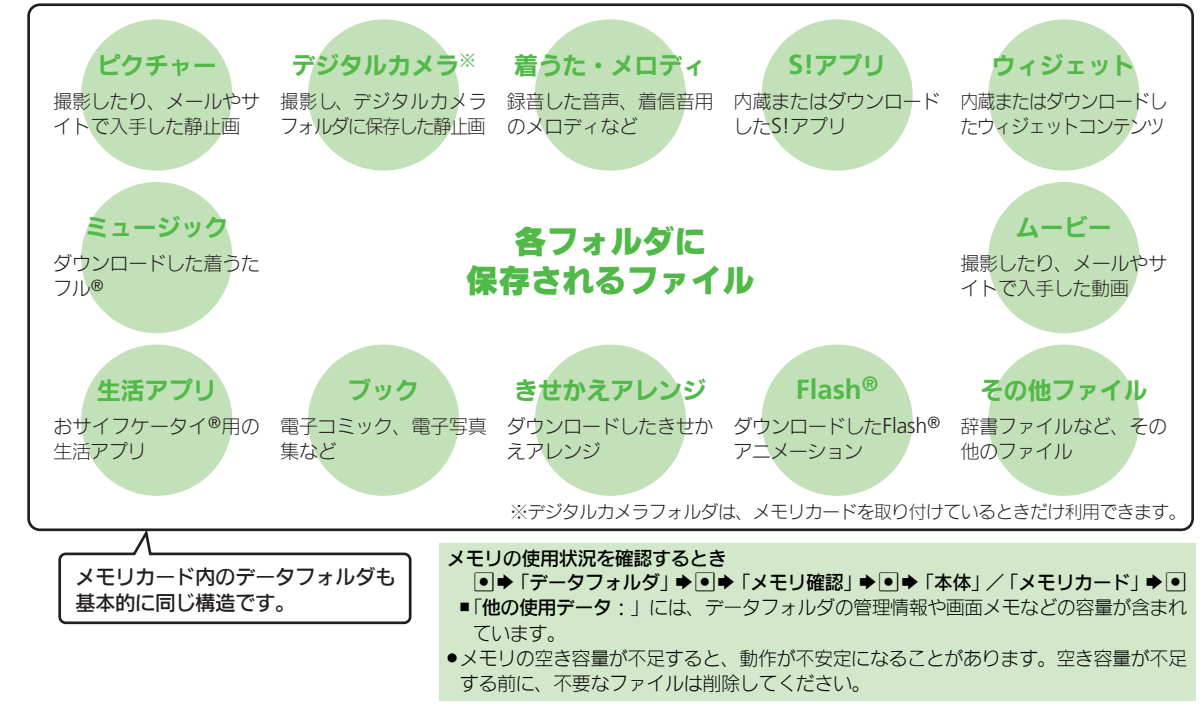

デ ータフォルダ/メモリカード 14

14-2

# <span id="page-2-0"></span>ファイルを確認する

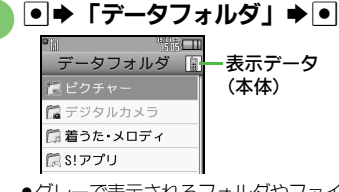

- ●グレーで表示されるフォルダやファイ ルは、利用(選択)できないことを表 しています。
- ●フォルダ内にフォルダがあるときは、 図を押すとフォルダを展開したり隠し たりできます。

## フォルダ選択⇒回

フォルダが表示されたときは、フォル ダを選び●を押します。

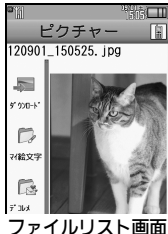

### <span id="page-2-1"></span>使いこなしチェック **!**

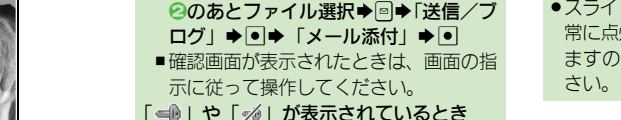

ファイル選択⇒●

「※※『を押します。

示が横画面に切り替わります。 ファイルをメールに添付するとき

画像を表示しているとき

- ●著作権で保護されているため、一部機能
- で利用できないことがあります。

৩便利 [●データフォルダの表示方法を変更したい](#page-7-1)[●ファイルの画質を変更したい](#page-7-2)[●スライドショーの設定を変更したい](#page-7-3)[●ファイルを壁紙に登録したい](#page-8-0)

[●ファイルを着信音に設定したい](#page-8-1)[●ファイルを着信時のムービーに設定したい](#page-8-2) ほか (K2 [P.14-8](#page-7-1)~[P.14-9](#page-8-3))

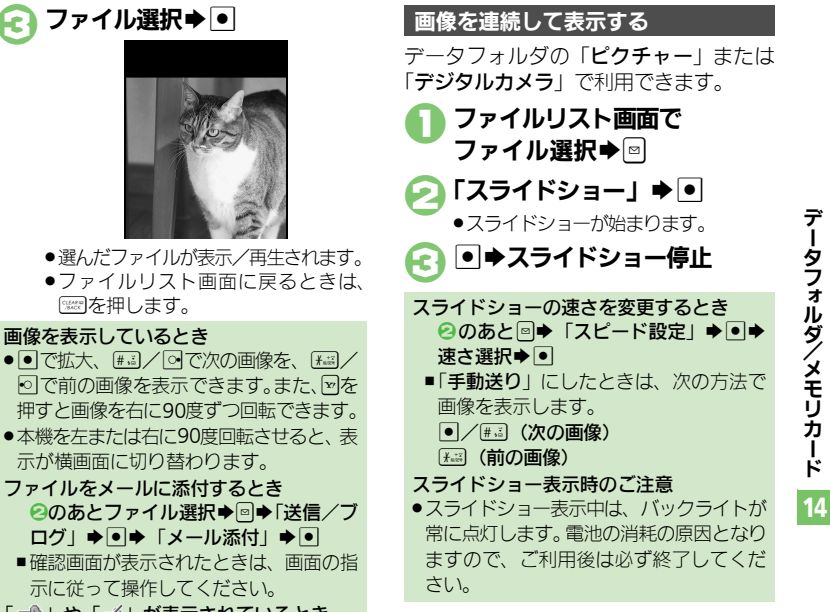

14-3

デ ータフ

**、ォルダ/メモリ** 

Ⅰ ド

データフォルダ

# <span id="page-3-0"></span>ファイルやフォルダを管理する

#### フォルダを作成する ファイルをフォルダに移動/コピーする

フォルダによっては、新たにフォルダを作 成できないことがあります。

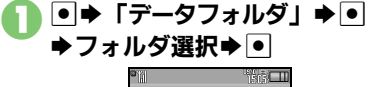

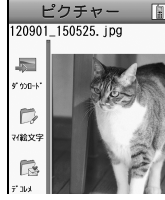

ファイルリスト画面

 $2<sup>°</sup>$ 「ダウンロード」が選ばれているときや フォルダに何もないときは、4へ進み ます。 「データ管理」⇒■

「フォルダ作成」◆ ● ▶フォルダ名入力▶⊙ ファイルによっては、移動/コピーできな いことがあります。 1ファイルリスト画面で ファイル選択➡図 「移動」/「コピー」▶ ● ▶「本体」/「メモリカード」  $\blacktriangleright$   $\lnot$ ●ファイルによっては、このあと保存可 能なフォルダの選択画面が表示されま

す。保存するフォルダを選び● を押 してください。

3「ここに移動」/ 「ここにコピー」→ い

ファイルを複数選択する

ファイルリスト画面で⊠

## ファイル選択⇒●

●2をくり返し、必要なファイルを選び ます。(選択を解除するときは、「▽」 が表示されているファイルを選び● を押します。)

使いこなしチェック **!**

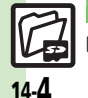

A[●フォルダ名を変更したい](#page-8-4)[●ファイルの詳細情報を確認したい](#page-8-5)[●ファイル名を変更したい](#page-8-6)[●ファイルを並べ替えたい](#page-8-7)[●ファイルや新規作成したフォ](#page-8-8) [ルダを削除したい](#page-8-8)●SVG[ファイルを操作したい\(](#page-9-0)LPP[P.14-9](#page-8-4)~[P.14-10](#page-9-0))

いようにします。 1ファイルリスト画面で フォルダ選択➡⊠ 2「シークレット設定」 (メモリカードのときは 「非表示設定」)➡● シークレット (非表示) にしたフォルダを 確認するとき [【ファイルリスト画面】](#page-2-1)回⇒「シークレッ ト・非表示一時解除」→●● 操作用暗 証番号入力→■ シークレット(非表示)を解除するとき シークレット一時解除中にフォルダ選択 ◆回◆「シークレット解除」(メモリカー ドのときは「非表示解除」)⇒●

新しく作成したフォルダを隠し、表示しな

フォルダをシークレット(非表示)にする

# <span id="page-4-1"></span>メモリカードを利用する

microSDメモリカード(microSDHCメモ リカードを含む:以降「メモリカード」と 記載) を利用すると、本機(本体)のデー タフォルダと同じようにデータを保存/管 理できます。

- ●メモリカードは推奨のものをお使いくださ い。詳しくは、「microSDメモリカードの 対応情報」(LPTP.17-26) を参照してくだ さい。
- ●メモリカードを取り付けているとき、撮影 した静止画やダウンロードしたデータなど は、メモリカードに優先的に保存されます。 (マイ絵文字、デコレメールテンプレートは 本体に保存されます。)

#### メモリカードについて メモリカード利用時のご注意

- .メモリカードを無理に取り付けたり、取 り外さないでください。
- ●メモリカードは、小さなお子様の手の届 かないところで保管/使用してください。 誤って飲み込むと、窒息する恐れがあり ます。
- ●端子面に手や金属で触れないでください。
- ●メモリカードの登録内容は、事故や故障 によって、消失または変化してしまうこ とがあります。大切なデータは控えをとっ ておくことをおすすめします。なお、デー タが消失または変化した場合の損害につ きましては、当社では責任を負いかねま すのであらかじめご了承ください。
- .データの読み出し中や書き込み中は、絶 対に本機の電源を切ったり、電池パック を取り外したりしないでください。
- ●データの消去や上書きなどにご注意くだ さい。

#### <span id="page-4-0"></span>取り付け位置についてのご注意

メモリカード取り付け位置は、USIMカー ド取り付け位置(USIMトレイ)の上にあ ります。上下2段構造になっていますの で、誤ってメモリカードをUSIMトレイに 差し込まないようご注意ください。

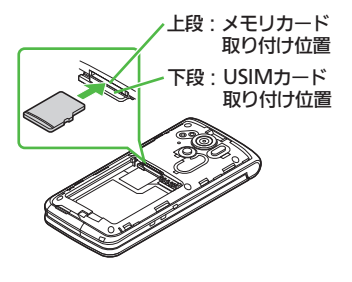

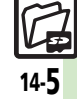

#### メモリカード

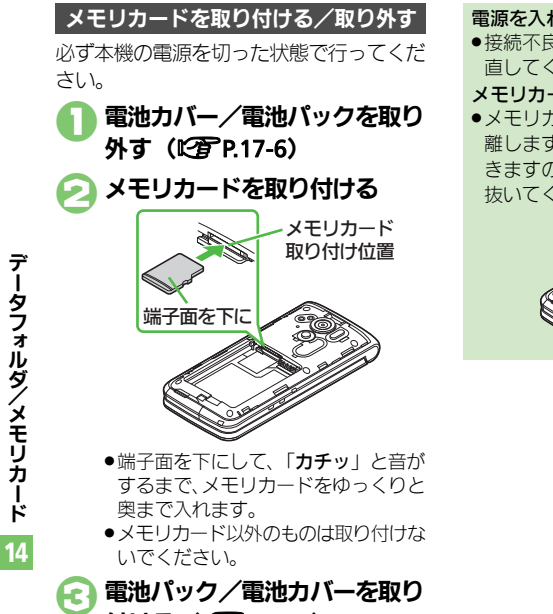

付ける (L字P.17-6)

### 電源を入れたあと「图」が表示されたとき

●接続不良の可能性があります。取り付け 直してください。

#### メモリカードを取り外すとき

●メモリカードを軽く押し込んだあと手を 離します。メモリカードが少し飛び出て きますので、ゆっくりとまっすぐに引き 抜いてください。

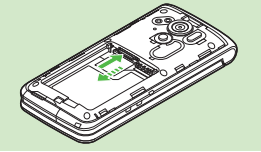

### メモリカードを初期化する

市販のメモリカードをはじめてお使いにな るときは、必ず本機で初期化(フォーマッ ト)してください。

●フォーマットすると、 メモリカード内のデー タがすべて消去されます。メモリカードを フォーマットするときは、あらかじめよく 確認のうえ、操作してください。

 $\boxed{\bullet}$   $\rightarrow$   $\boxed{\overset{\bullet}{\text{B}}\text{F}}$   $\boxed{\bullet}$   $\boxed{\bullet}$ ▶⊙「本体・メモリカード」 S「メモリカードメニュー」  $\blacktriangleright$   $\lceil \bullet \rceil$ 

 $\bigcap$   $\lceil 7 + -7 + 1 + \cdot 1 \rceil$  $\rightarrow$  Figure  $\rightarrow$  To

> ●雷波Offモードに設定されます。フォー マットが終わるまで電波をやりとりす る機能は利用できません。

「はい」→ ● ●

●フォーマットをやめるときは、「いい え」を選び●を押します。

#### フォーマット中のご注意

●フォーマット中は、絶対に本機の雷源を 切ったり、電池パックを取り外したりし ないでください。メモリカードまたは本 機が故障する恐れがあります。

デ

14-6

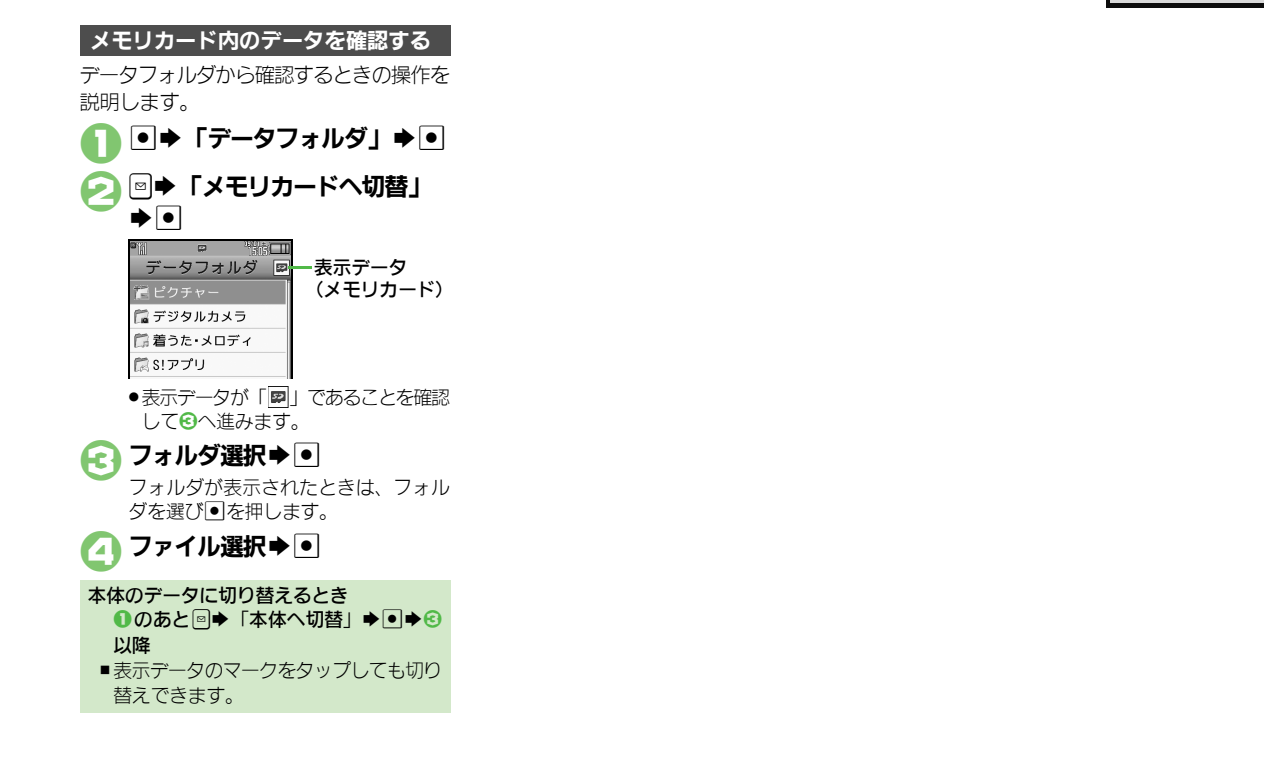

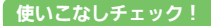

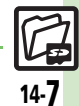

デ

ータフォルダ/メモリカード

14

<span id="page-7-1"></span><span id="page-7-0"></span>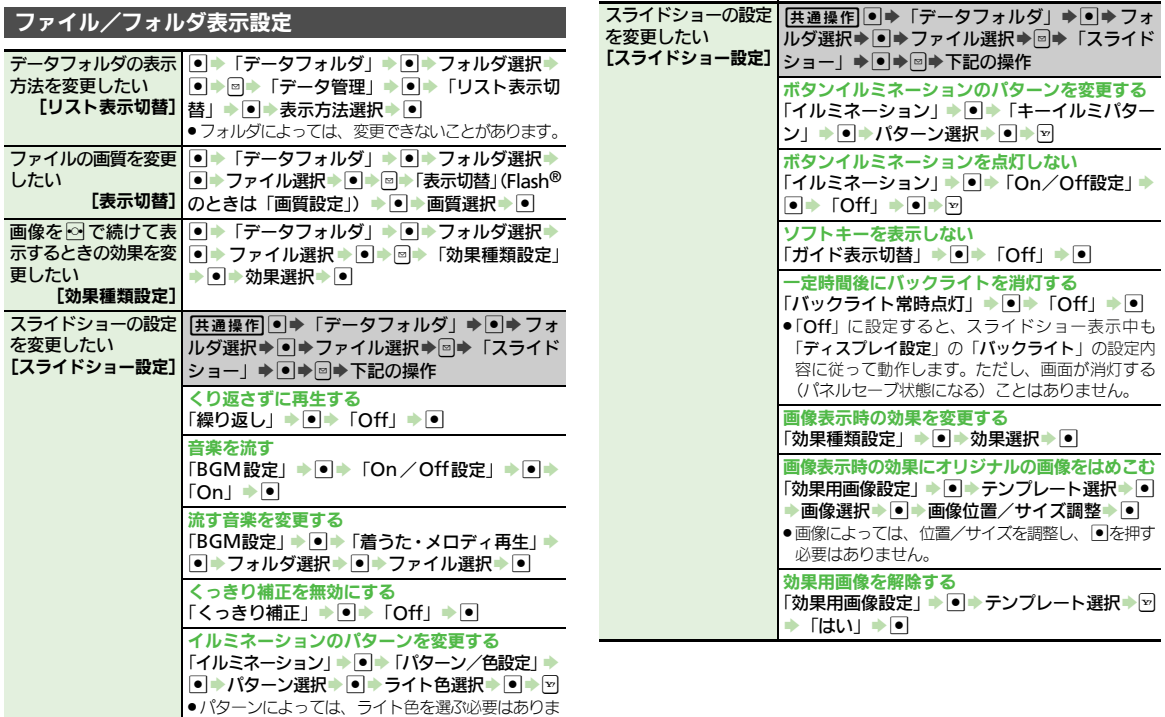

<span id="page-7-3"></span><span id="page-7-2"></span>データフォルダ/メモリカード 14

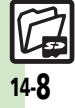

せん。

<span id="page-8-6"></span><span id="page-8-5"></span><span id="page-8-4"></span><span id="page-8-3"></span><span id="page-8-2"></span><span id="page-8-1"></span><span id="page-8-0"></span>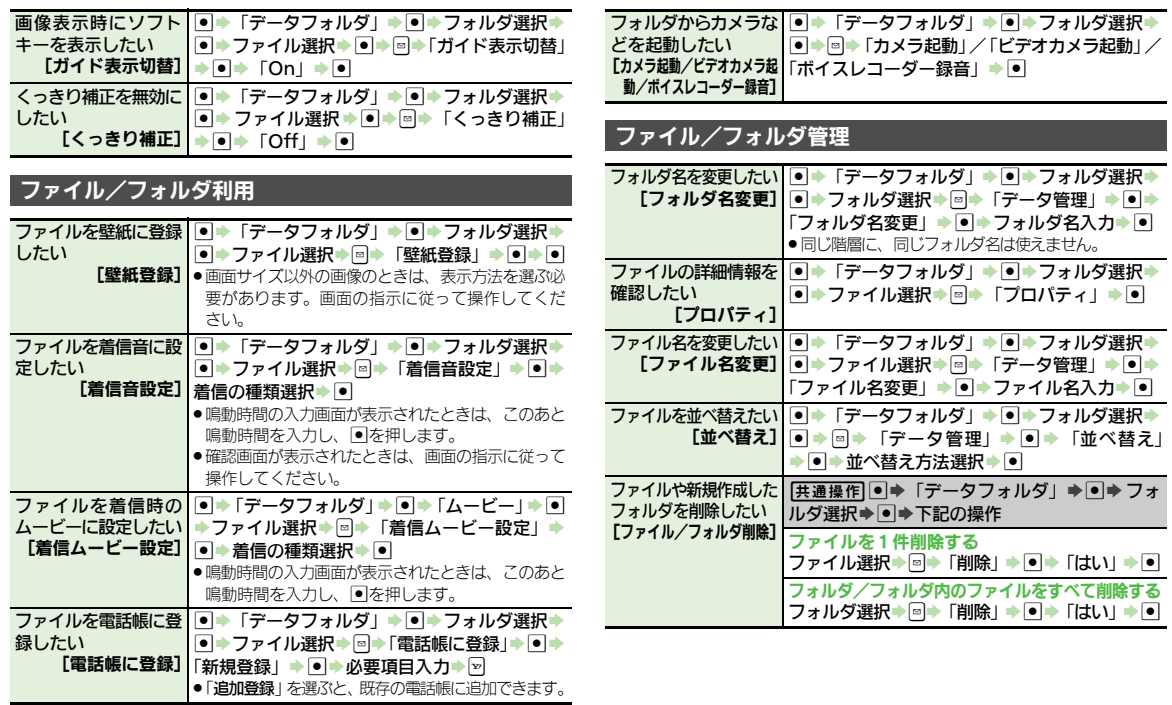

<span id="page-8-8"></span><span id="page-8-7"></span>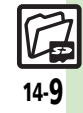

#### 便利な機能

<span id="page-9-0"></span>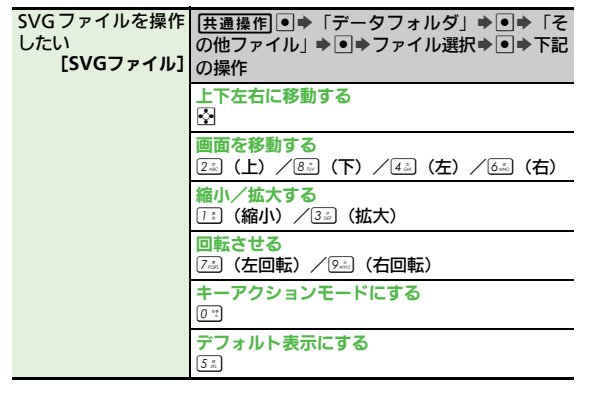

### メモリカード

<span id="page-9-1"></span>メモリカード内の┃●▶「設定」▶◙▶⊠「本体・メモリカード」 HTML ファイルを利 S「メモリカードメニュー」S%S「SDローカ 用したい [**SD**ローカルコンテンツ] ルコンテンツ」→■→タイトル選択→■

データフォルダ/メモリカード

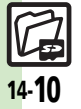

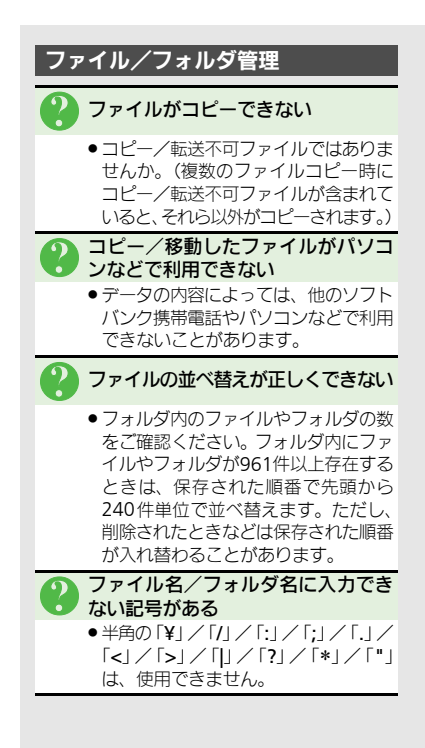

<span id="page-10-0"></span>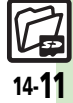

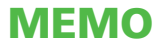